# **MÓDULO AIP – ACOMPANHAMENTO DE INFRAÇÕES PENAIS**

# **1. ALTERAÇÕES**

#### **1.1. Histórico de partes - Configuração de Cálculo de Previsão de Término de Pena**

Foi disponibilizada nova tela no histórico de partes que permite ao usuário configurar o cálculo de término de pena.

Na aba "Previsões", item "Término de pena", foi incluído um novo botão **(Figura1)**  que direciona o usuário à tela de configurações do término de pena (Figura 2).

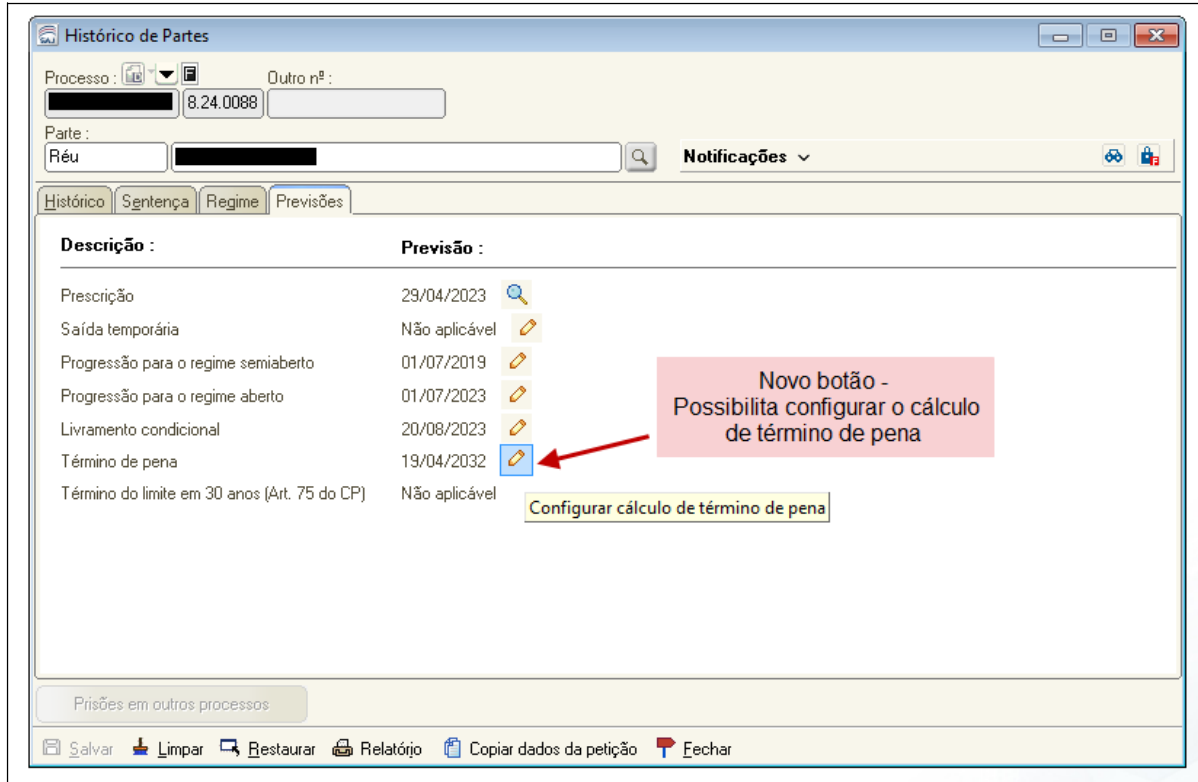

Figura 1 - Novo botão par configuração do cálculo de término de pena

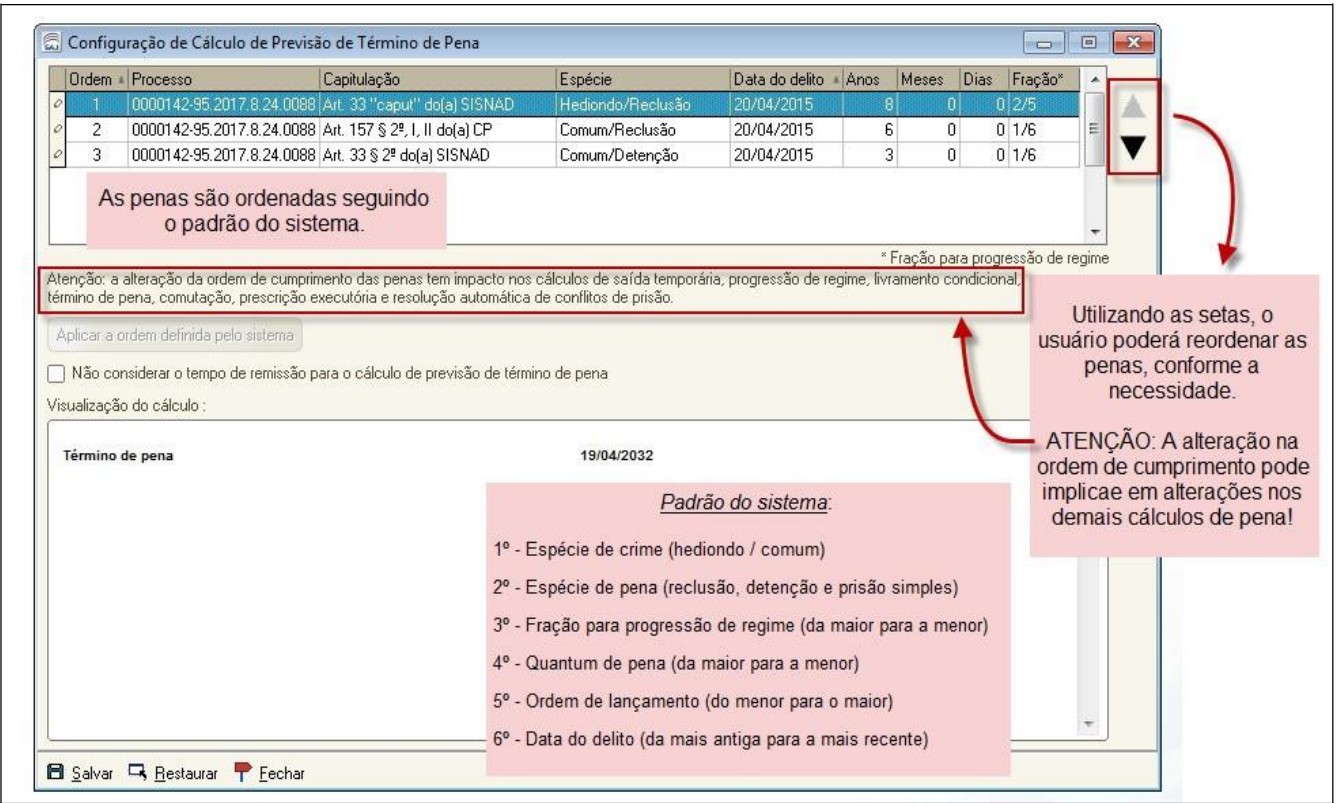

Figura 2 – Nova tela - Configuração de Cálculo de Término de pena

Por padrão, o sistema ordena o cumprimento das penas conforme a regra abaixo:

1º - Espécie de crime (hediondo / comum)

2º - Espécie de pena (reclusão, detenção e prisão simples)

3º - Fração para progressão de regime (da maior para a menor) 4º -

Quantum de pena (da maior para a menor)

- 5º Ordem de lançamento (do menor para o maior)
- 6º Data do delito (da mais antiga para a mais recente)

Contudo, com essa implementação, utilizando as setas, o usuário poderá reordenar as penas, se necessário.

Após alteração manual da ordem de cumprimento, o botão "Aplicar ordem definida pelo sistema" é habilitado permitindo com isso o retorno à ordem padrão do SAJ, se necessário (Figura 3**):**

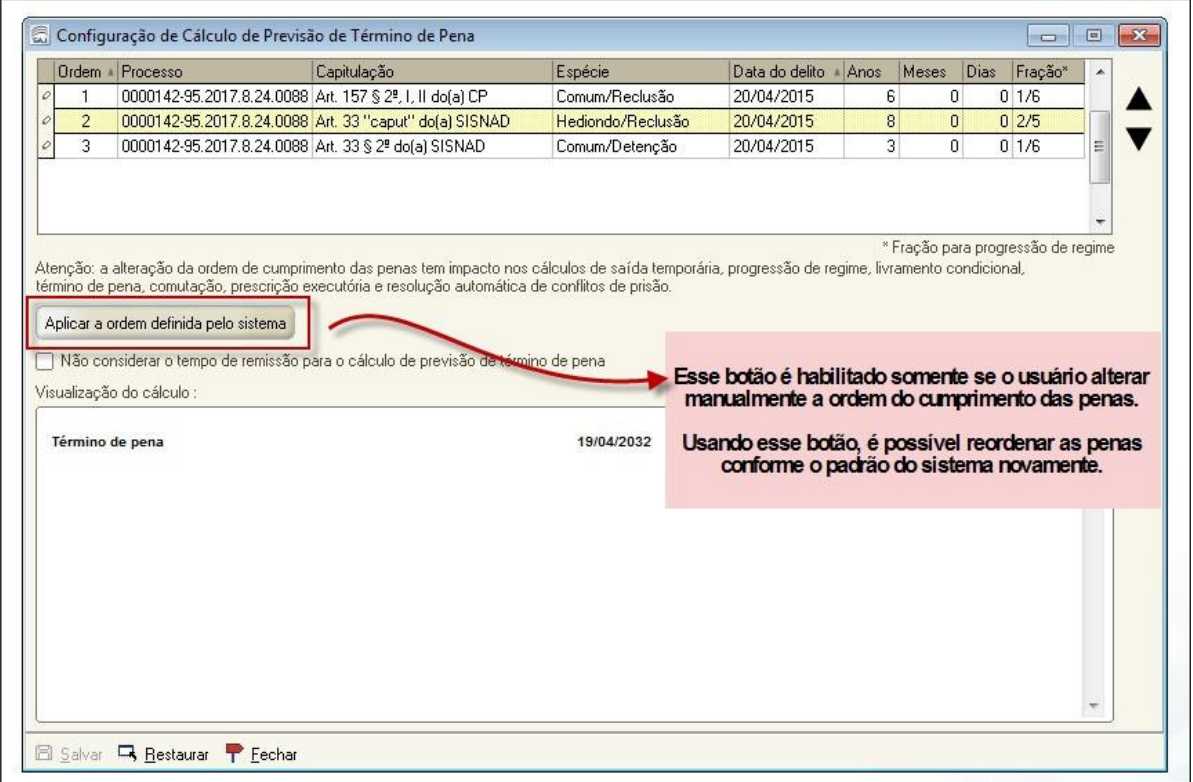

Figura 3 - Aplicar a ordem definida pelo sistema

### **1.2. Histórico de partes - Lançamento de eventos em processos somados**

Até então, o SAJ/PG5 bloqueava o histórico de partes de processos somados, impedindo, por exemplo, a inclusão de prisões ou remições anteriores à soma de penas para um determinado processo, obrigando o usuário a excluir a soma de penas para corrigir o histórico de partes e informar a prisão anterior.

A partir desta versão, o Histórico de partes passa a permitir a manipulação de eventos em processos que já foram somados a outros

Eventos que podem ser lançados em PECs já somados:

- **Eventos de prisão:** A partir desta alteração, o sistema permitirá a manipulação de eventos de início e término de prisão, bem como de detração em outro processo, diretamente no histórico de partes do processo somado. Uma vez inserido, editado ou excluído um evento de prisão, os dados serão replicados no histórico de partes do processo somador.
- **Eventos de remição:** Com esta alteração, o usuário poderá incluir eventos de remição e de revogação da remição ocorridos antes da

soma de penas para um PEC específico mesmo que ele já tenha sido somado. Para realizar a operação, o usuário deverá acessar o histórico de partes do PEC em que a remição foi concedida e realizar a operação desejada. Após o salvamento, o sistema automaticamente passará a considerar esta remição específica para o PEC nos cálculos de pena da soma.

- **Eventos de Livramento Condicional:** O usuário poderá alterar todos os dados dos eventos relacionados a livramento condicional, inclusive substituir o evento de revogação que considera período pelo evento de revogação que não considera período e vice-versa. Não será permitido, todavia, haver no histórico de partes do PEC somado concessão ou revogação de livramento condicional com data superior à data da soma de penas.
- **Eventos de Falta Disciplinar:** Os eventos de falta disciplinar lançados em um processo que esteja somado a outro são copiados para o histórico de partes do processo somador, produzindo, inclusive, a "quebra" da prisão que esteja em andamento. Não é permitido incluir falta disciplinar com data superior à data da soma de penas.
- **Unificação de Penas:** Será possível lançar o evento de unificação de penas no histórico de partes de um PEC que esteja somado, exceto no próprio somador. Isto fará com que seja possível unificar a pena de um dos PECs somados com outros sem a necessidade de desfazer a soma.
- **Eventos de Trânsito em Julgado:** O lançamento do trânsito em julgado para cada parte de uma sentença, acórdão, revisão criminal, comutação, extinção de punibilidade, soma ou unificação de penas é permitido mesmo que o processo já tenha sido somado ou unificado a outro.
- **Eventos de Decisão Condenatória, Decisão Absolutória e Decisão Anulatória:** sistema passará a permitir a inclusão de eventos de acórdão condenatório, absolutório ou anulatório e revisão criminal com condenação, anulação ou Absolvição diretamente no histórico de partes de um PEC já somado, possibilitando, assim, a readequação do cálculo em uma soma de penas por força de uma decisão condenatória ocorrida após a soma.

## **ATENÇÃO:**

O lançamento de acórdão ou revisão criminal não atualizará automaticamente a pena. Após a inclusão do evento no PEC específico, o usuário será questionado se deseja readequar o cálculo imediatamente.

**Caso responda que sim:** o sistema incluirá automaticamente o evento "284 - Readequação de cálculo – soma de penas" no histórico de partes do processo somador.

**Caso o usuário responda que não:** o sistema incluirá uma pendência para o processo somador a fim de lembrar o usuário de que o cálculo de pena precisa ser atualizado para surtir o efeito da decisão condenatória ocorrida em um dos seus PECs.

#### **1.3. Histórico de partes - Novos eventos – Readequação de cálculo da soma de penas e Exclusão de PEC da soma de penas**

Foram disponibilizados os seguintes eventos no histórico de partes:

**Evento "284 –Readequação de cálculo – soma de penas":** permite atualizar o total da pena de uma soma nos casos em que for registrado, por exemplo, acórdão reformando a sentença em um dos processos que fazem parte da soma de penas.

Esse vento pode ser lançado manualmente através da inserção no histórico de partes do processo somador ou pode ser lançado automaticamente pelo sistema logo após a inserção do acórdão ou revisão criminal, restando ao usuário a tarefa de informar os dados complementares como o regime de cumprimento, por exemplo.

**Evento "285 – Exclusão do Processo da soma de penas":** Permite que um processo seja retirado de uma soma de penas, por motivo de absolvição ou de conversão de pena privativa em restritiva, por exemplo. Com o uso desse evento o usuário não precisa excluir a soma de penas já lançada para corrigir o histórico de partes. Ao informar esse evento o sistema automaticamente retira o PEC selecionado da soma de penas e efetua o ajuste dos cálculos de pena automaticamente.

É permitido excluir qualquer PEC da soma, exceto o PEC somador.

Para tanto, o usuário deve lançar o evento sempre no histórico de partes do PEC somador e selecionar dentre os PECs envolvidos naquela soma, qual deve ser excluído, conforme imagem abaixo **(Figura 4):**

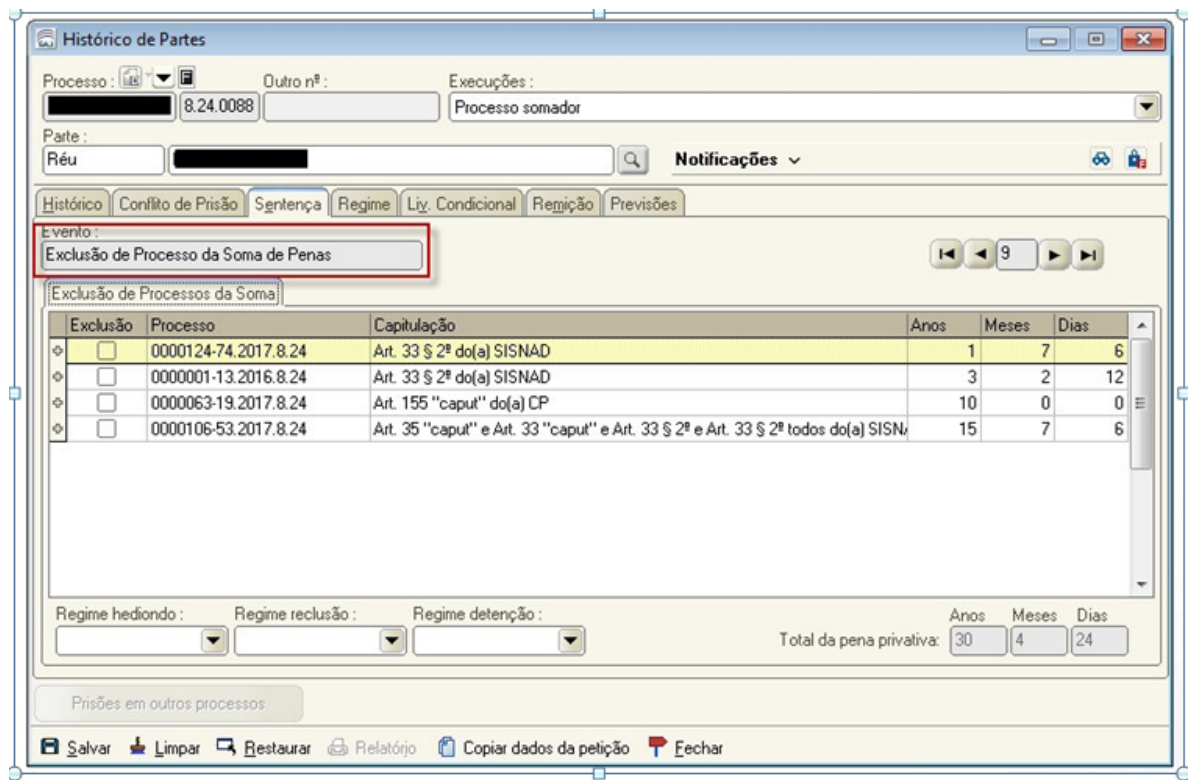

Figura 4 - Nova tela - Exclusão de PEC da soma

Ao retirar um processo da soma de penas, o sistema realiza os seguintes procedimentos:

- No histórico de partes do processo que foi excluído da soma é inserido o evento "286 - Excluído da soma de penas". Este evento é automático e não pode ser excluído nem editado pelo usuário. O usuário poderá manipular novamente (fazer qualquer operação) no processo que não está mais somado.
- Os eventos relativos ao PEC excluído são definidos como excluídos do histórico de partes do processo somador, entretanto, continuam sendo exibidos no histórico, apenas não sendo mais considerados para qualquer fim (Na primeira coluna do Histórico de partes esses eventos recebem um símbolo de exclamação (!).

**Evento "287 –Readequação da Comutação (Automático) ":** Esse evento é lançado automaticamente pelo SAJ no histórico de partes do PEC somador quando houver a necessidade de ser feita a readequação dos cálculos da soma de penas (Evento 284) e esse PEC já tiver alguma comutação lançada.

Nesse caso, a comutação anterior à readequação receberá a marcação "Comutação readequada" e não poderá ser editada.

Já a comutação readequada (Evento 287) buscará as capitulações relativas aos PECs envolvidos na soma de penas já com os dados atualizados (readequados).

### **1.4. Histórico de partes – Relatórios - Liberação nos autos digitais dos relatórios "Atestado de Pena a Cumprir" e "Cálculo de Pena".**

A partir dessa versão, passa a ser possível liberar diretamente na pasta digital os relatórios "Atestado de Pena a Cumprir" e "Cálculo de Pena".

Para tanto, foi disponibilizado o botão "Incluir na pasta digital" em ambos os relatórios, conforme **Figura 5 e Figura 6.**

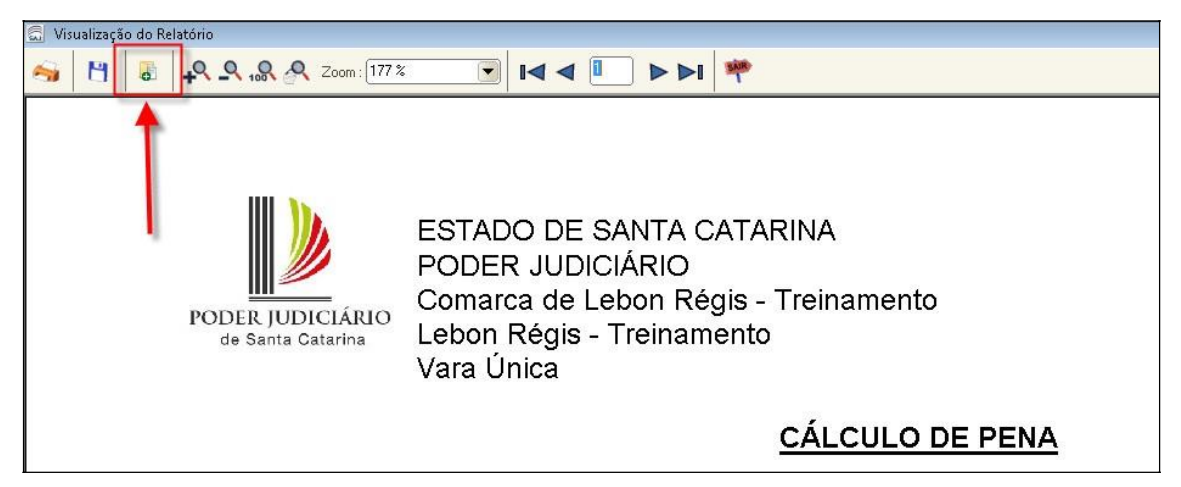

Figura 5 - Liberar na pasta digital - Cálculo de Pena

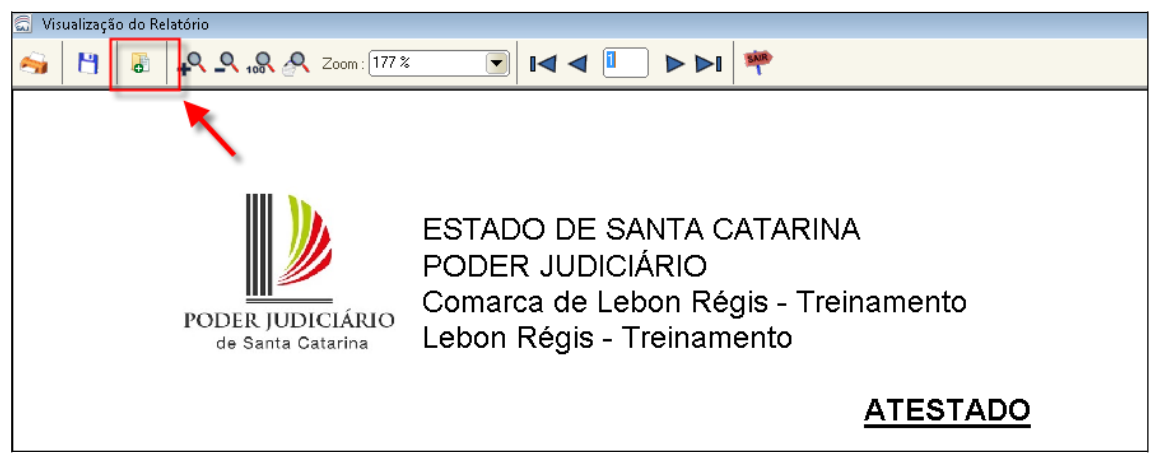

Figura 6 - Liberar na pasta digital - Cálculo de Pena

Ao clicar nesse botão, é apresentado ao usuário tela do sistema com 4 (quatro) opções de operações.

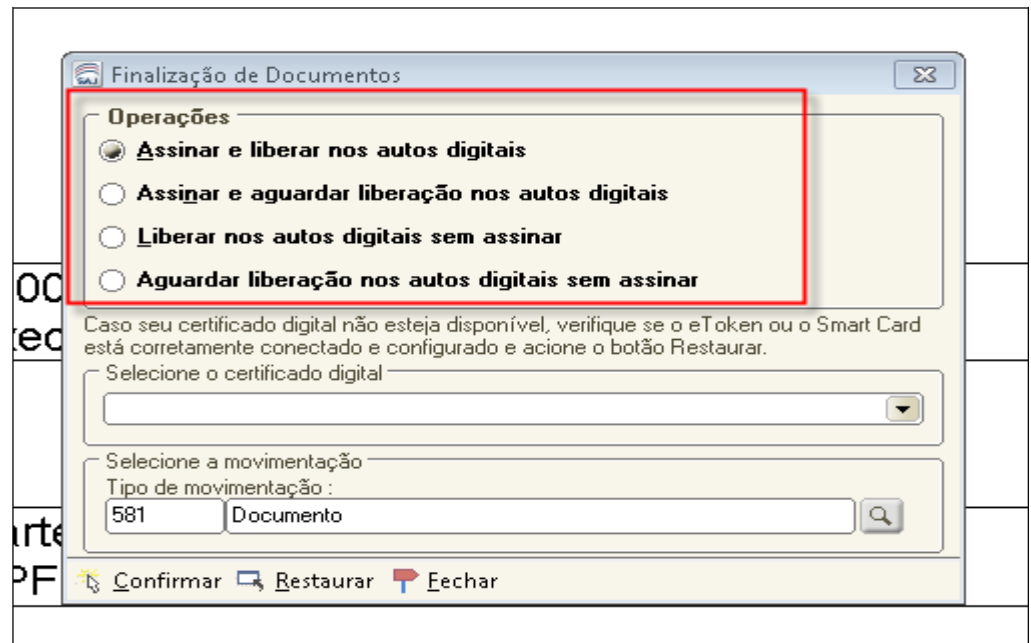

Figura 7 - Opções para liberação na pasta digital

Quando liberado nos autos digitais, os mesmos serão identificados pelos tipos de documentos digitais "Atestado de Pena a Cumprir" e "Cálculo de Pena" respectivamente.

### **1.5. Relatórios – Infrações Penais – Alteração no Relatório de Réus Presos/Aguardando internação**

O Relatório de Réus Presos/Aguardando Internação acessado a partir do menu Relatórios > Infrações penais, foi alterado para que passe a considerar os processos em qualquer situação, exceto os cancelados e recebidos em outro foro.